# **ОВЕН ПР110**

**Реле програмувальне**

Настанова щодо експлуатування АРАВ.421445.015 НЕ

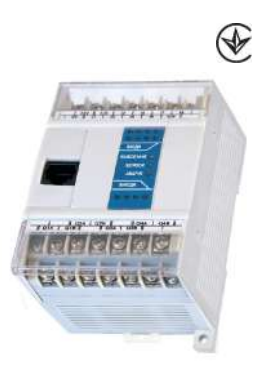

# Зміст

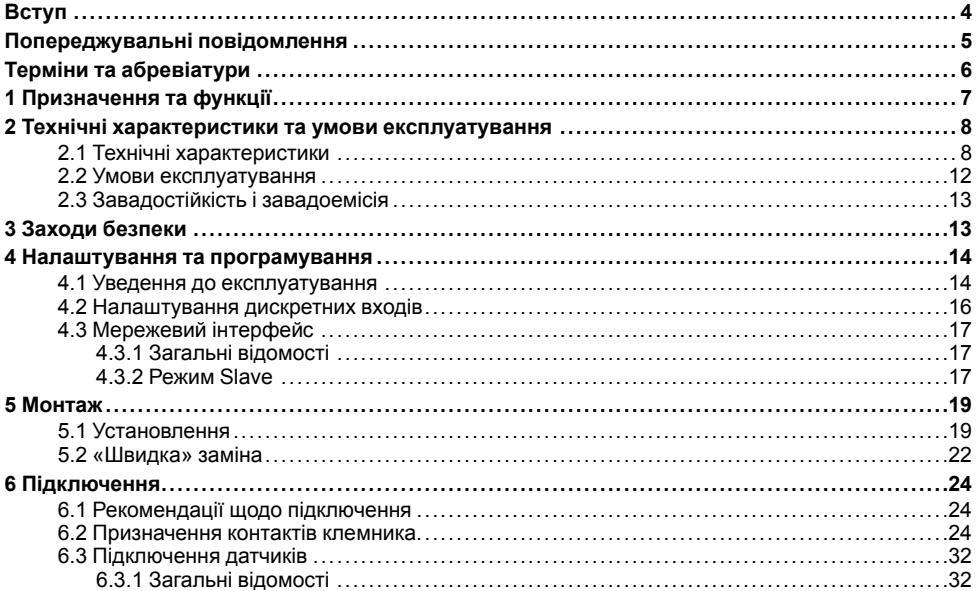

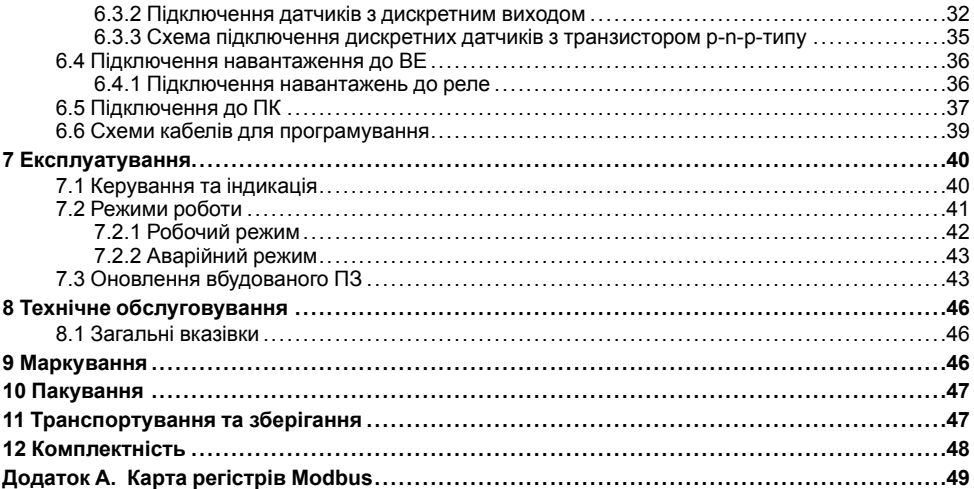

## <span id="page-3-0"></span>**Вступ**

Цю настанову щодо експлуатування призначено для ознайомлення обслуговуючого персоналу з побудовою, принципом дії, конструкцією, технічним експлуатуванням та обслуговуванням програмованого реле ОВЕН ПР110, надалі за текстом іменованого «пристрій» або «ПР110».

Пристрій випускається згідно з ТУ У 33.3-35348663-010:2010.

ТОВ «ВО ОВЕН» заявляє, що пристрій відповідає технічному регламенту з електромагнітної сумісності обладнання та технічному регламенту низьковольтного електричного обладнання. Повний текст декларації про відповідність доступний на сторінці пристрою на сайті *[owen.ua](https://owen.ua/)*.

Підключення, програмування і техобслуговування пристрою повинні проводити тільки кваліфіковані спеціалісти після ознайомлення з цією настановою щодо експлуатування.

Пристрій виготовляється у різних модифікаціях, що зазначені у коді повного умовного позначення:

Приклади повного запису позначення реле:

Програмоване реле ОВЕН ПР110-24.8Д.4Р ТУ У 33.3- 35348663-010:2010.

Приклад скороченого найменування при замовленні: **ОВЕН ПР110-24.8Д.4Р**.

Наведене умовне позначення вказує, що виготовленню і постачанню підлягає програмоване реле моделі ПР110, що працює при номінальній напрузі живлення 24 В постійного струму, оснащене вісьмома цифровими входами для сигналів 24 В постійного струму і чотирма дискретними виходами типу електромагнітне реле.

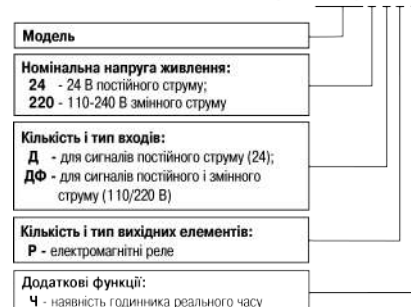

OREH 0P110-X X X-X

# <span id="page-4-0"></span>**Попереджувальні повідомлення**

У цій настанові застосовуються такі попередження:

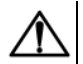

#### **НЕБЕЗПЕКА**

Ключове слово НЕБЕЗПЕКА повідомляє про **безпосередню загрозу небезпечної ситуації**, що призведе до смерті або серйозної травми, якщо їй не запобігти.

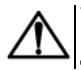

#### **УВАГА**

Ключове слово УВАГА повідомляє про **потенційно небезпечну ситуацію**, яка може призвести до невеликих травм.

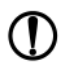

#### **ПОПЕРЕДЖЕННЯ**

Ключове слово ПОПЕРЕДЖЕННЯ повідомляє про **потенційно небезпечну ситуацію**, яка може призвести до пошкодження майна.

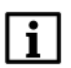

#### **ПРИМІТКА**

Ключове слово ПРИМІТКА звертає увагу на корисні поради та рекомендації, а також інформацію для ефективної та безаварійної роботи обладнання.

#### **Обмеження відповідальності**

Ні за яких обставин ТОВ «ВО ОВЕН» та його контрагенти не будуть нести юридичної відповідальності і не будуть визнавати за собою яких-небудь зобов'язань у зв'язку з будь-яким збитком, що виник у результаті встановлення або використання пристрою з порушенням діючої нормативно-технічної документації.

# <span id="page-5-0"></span>**Терміни та абревіатури**

**OwenLogic** – середовище програмування пристрою на основі візуальної мови графічних діаграм FBD (Function Block Diagram).

- **ПЗ** програмне забезпечення.
- **ПК** персональний комп'ютер.

**Програма користувача** – програма, що створена в OwenLogic користувачем.

**ФБ** – функціональний блок.

# <span id="page-6-0"></span>**1 Призначення та функції**

Пристрій призначено для побудови простих автоматизованих систем керування, а також для заміни релейних систем захисту і контролю.

Пристрій програмується в OwenLogic мовою FBD. Програма користувача записується в енергонезалежну Flashпам'ять пристрою.

Пристрій підтримує такі функції:

- робота за програмою, записаною у пам'ять;
- робота у мережі RS-485 за протоколом Modbus RTU/Modbus ASCII у режимі Slave за допомогою модуля ПР-МИ485;
- обробка вхідних сигналів від дискретних датчиків;
- керування підключеними пристроями за допомогою дискретних сигналів.

# <span id="page-7-0"></span>**2 Технічні характеристики та умови експлуатування**

### <span id="page-7-1"></span>**2.1 Технічні характеристики**

#### **Таблиця 2.1 – Загальні технічні характеристики**

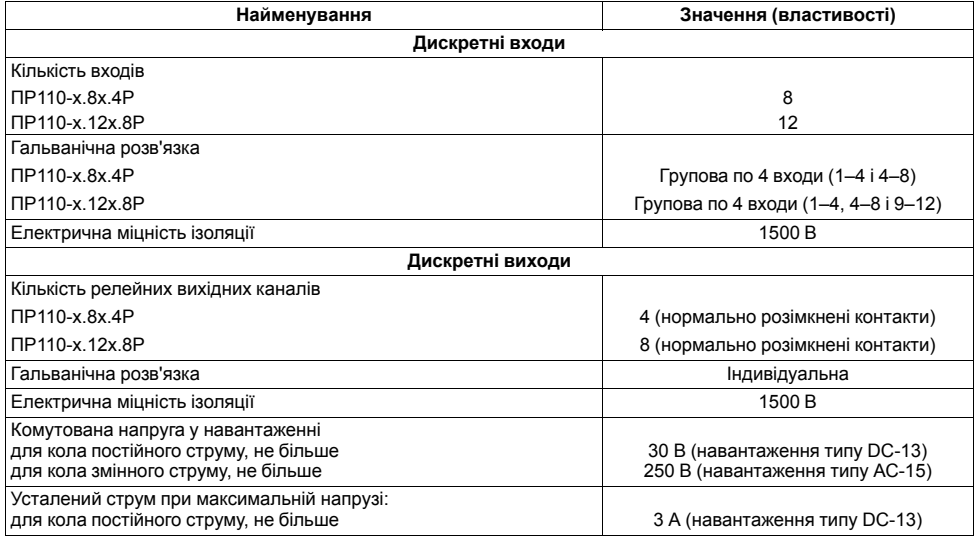

#### **Продовження таблиці 2.1**

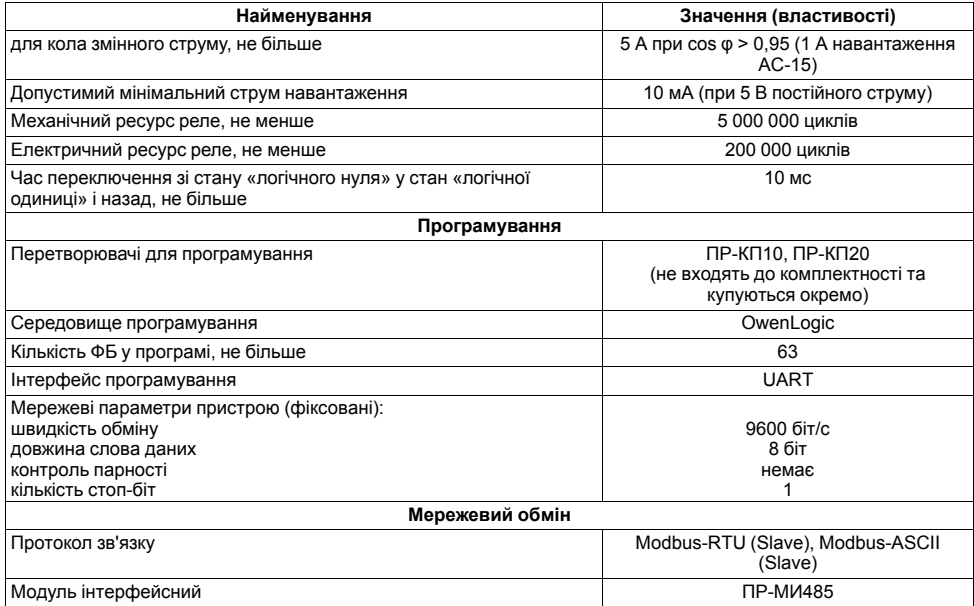

#### **Продовження таблиці 2.1**

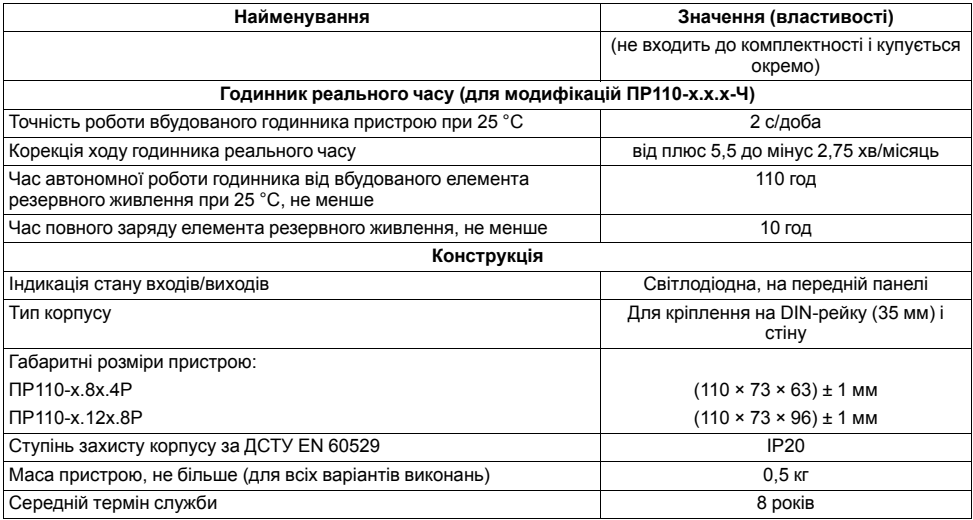

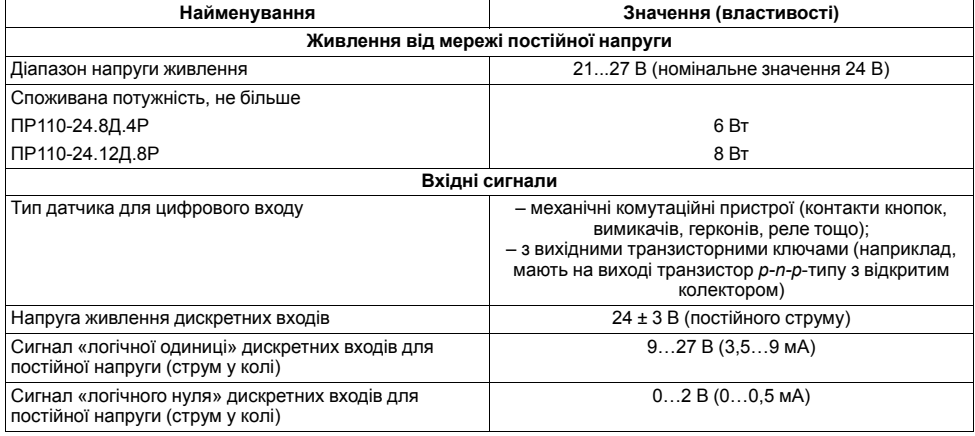

#### **Таблиця 2.2 – Технічні характеристики ПР110-24.8Д.4Р і ПР110-24.12Д.8Р**

#### **Таблиця 2.3 – Технічні характеристики ПР110-220.8ДФ.4Р і ПР110-220.12ДФ.8Р**

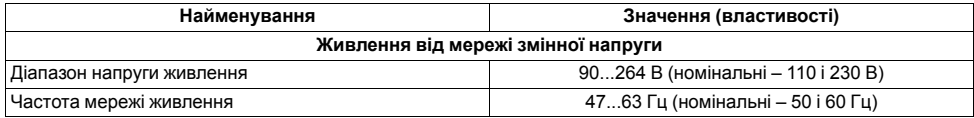

#### **Продовження таблиці 2.3**

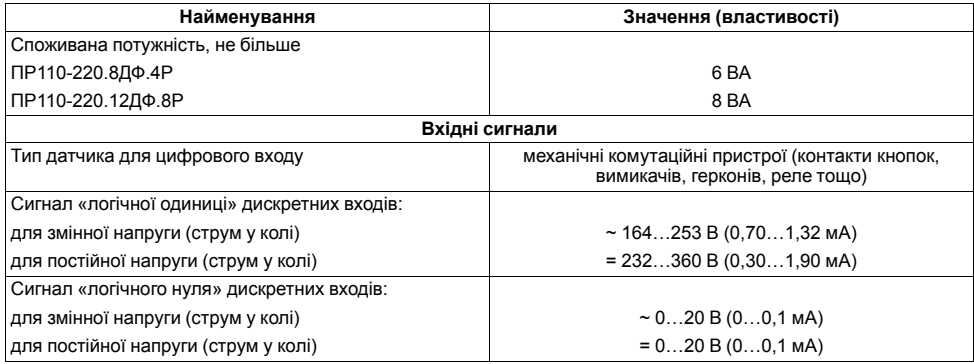

### <span id="page-11-0"></span>**2.2 Умови експлуатування**

Пристрій слід експлуатувати за таких умов:

- закриті вибухобезпечні приміщення без агресивних парів і газів;
- температура навколишнього повітря від мінус 20 до плюс 55 °С;
- відносна вологість повітря від 5 до 95 % (без конденсації вологи);
- атмосферний тиск від 84 до 106,7 кПа;
- висота над рівнем моря не більше 2000 м.

### <span id="page-12-0"></span>**2.3 Завадостійкість і завадоемісія**

Рівень радіозавад (завадоемісії), створюваний пристроєм при роботі, не перевишує норм, передбачених у ДСТУ CISPR 22 і ДСТУ IEC 61131-2 для обладнання класу А.

Пристрій за завадостійкістю відповідає вимогам ДСТУ 4108 і ДСТУ IEC 61131-2.

Електрична міцність ізоляції забезпечує протягом часу не менше 1 хв відсутність пробоїв і поверхневого перекриття ізоляції струмопровідних кіл відносно корпусу і між собою при напругах відповідно до ДСТУ 4108.

# <span id="page-12-1"></span>**3 Заходи безпеки**

**УВАГА**

На клемнику присутня небезпечна для життя напруга величиною до 250 В. Пристрої повинні встановлюватися у щитах керування, доступних тільки кваліфікованим спеціалістам. Будь-які підключення до пристрою і роботи з його технічного обслуговування здійснюються тільки при вимкненому живленні пристрою і підключених до нього приладів.

За способом захисту від ураження електричним струмом пристрій відповідає класу II за ДСТУ EN 61140.

Під час експлуатування та технічного обслуговування необхідно дотримуватися вимог таких нормативних документів: «Правила технічної експлуатації електроустановок споживачів» і «Правила улаштування електроустановок».

Не допускається потрапляння вологи на контакти вихідного рознімача і внутрішні електроелементи пристрою. Забороняється використання пристрою в агресивних середовищах із вмістом в атмосфері кислот, лугів, масел тощо.

# <span id="page-13-0"></span>**4 Налаштування та програмування**

### <span id="page-13-1"></span>**4.1 Уведення до експлуатування**

Для введення до експлуатування пристрою слід:

- 1. З'єднати ПК і пристрій за допомогою перетворювача ПР-КП10 або ПР-КП20.
- 2. Під'єднати джерело живлення до клемника пристрою.

![](_page_13_Picture_5.jpeg)

#### **ПОПЕРЕДЖЕННЯ**

У разі зміни температури навколишнього повітря з низької на високу у пристрої можливе утворення конденсату. Щоб уникнути виходу пристрою з ладу рекомендується витримати пристрій у вимкненому стані не менше 1 години.

Перед поданням живлення на -220. Х слід перевірити рівень напруги живлення. Якщо напруга вище 264 В, то пристрій може вийти з ладу.

Перед поданням живлення на -24.Х слід перевірити правильність підключення напруги живлення та її рівень:

- якщо напруга нижче 21 В, то пристрій припиняє функціонувати, але не виходить з ладу, тому не гарантується його робота;
- якщо напруга вище 27 В, то пристрій може вийти з ладу.
- 3. Подати живлення на пристрій.
- 4. Запустити OwenLogic і налаштувати годинник (для модифікацій з вбудованими годинниками).
- 5. Зняти живлення.
- 6. Подати живлення. Перевірити час/дату. У разі скидання годинника слід зарядити вбудоване джерело живлення годинника, залишивши пристрій підключеним до живлення на 10 год. Якщо годинник працює коректно, то знеструмити пристрій.
- 7. Налаштувати входи. Якщо потрібно, налаштувати мережевий інтерфейс.

8. Створити програму користувача OwenLogic і записати її у пам'ять пристрою. Програма користувача записується в енергонезалежну пам'ять пристрою і запускається після включення живлення або перезавантаження пристрою.

![](_page_14_Picture_1.jpeg)

#### **ПРИМІТКА**

Записати у пам'ять пристрою програму користувача можна за допомогою спеціально створеного виконуваного файла (див. Майстер тиражування у довідці OwenLogic).

- 9. Зняти живлення.
- 10. Під'єднати лінії зв'язку «пристрій–пристрої» до знімних клемників.
- 11. Знімні клемники підключити до пристрою (див. *[розділ](#page-23-2) 6.2*).

### <span id="page-15-0"></span>**4.2 Налаштування дискретних входів**

Для модифікацій пристрою із живленням =24 В у дискретних входів є налаштування «Час фільтра дискретного входу».

![](_page_15_Picture_149.jpeg)

**Рисунок 4.1 – Налаштування дискретних входів**

#### **Таблиця 4.1 – Налаштування дискретного входу**

![](_page_15_Picture_150.jpeg)

### <span id="page-16-0"></span>**4.3 Мережевий інтерфейс**

#### <span id="page-16-1"></span>**4.3.1 Загальні відомості**

Для організації обміну даними у мережі через інтерфейс RS-485 необхідний Майстер мережі.

![](_page_16_Picture_3.jpeg)

Пристрій не може виконувати функції Майстра мережі.

Основна функція Майстра мережі – ініціювати обмін даними між **Відправником** і **Отримувачем** даних. У якості Майстра мережі можна використовувати ПК з підключеним адаптером АС3-М або пристрої з інтерфейсом RS-485, наприклад, панель оператора СП3хх, програмовані контролери тощо.

Пристрій працює по RS-485 через мережевий модуль ПР-МИ485, що поставляється окремо. Для роботи пристрою по RS-485 слід налаштувати режим і параметри обміну в OwenLogic.

Слід встановлювати підтягувальні резистори для задання певного стану ліній зв'язку, коли у мережі RS-485 немає передачі. Резистори встановлюються в одному місці мережі RS-485, як правило, біля Майстра.

Адреси регістрів Modbus пристрою наведені у Додатку *Карта [регістрів](#page-48-0) Modbus.*

Змінні, значення яких передаються по мережі до програми користувача, називаються **мережеві входи**. Змінні, які можуть бути зчитані по мережі, – **мережеві виходи**.

Призначення кожної мережевої змінної визначається на етапі розробки програми користувача. Наприклад, мережева змінна може слугувати для задання по мережі уставки функціонального блоку «Таймер із затримкою включення», «Лічильник» тощо, або мережева змінна може бути застосована для зчитування поточного стану виходу функціонального блоку «Універсальний лічильник».

Роботу з мережевими змінними описано у документі Настанова користувача OwenLogic.

#### <span id="page-16-2"></span>**4.3.2 Режим Slave**

Пристрій працює за протоколом Modbus по одному з режимів обміну даними: Modbus-RTU (Slave) або Modbus-ASCII (Slave). Режим роботи можна вибрати у налаштуваннях пристрою в OwenLogic.

Пристрій у режимі Slave підтримує такі функції:

- читання значень з декількох регістрів прапорів, зберігання і введення;
- читання значень з одиночних регістрів прапорів, зберігання і введення;
- запис значень у кілька регістрів зберігання і прапорів;
- запис значень в одиночні регістри зберігання і прапорів.

# <span id="page-18-0"></span>**5 Монтаж**

### <span id="page-18-1"></span>**5.1 Установлення**

Пристрій слід монтувати у шафі, конструкція якої повинна захищати від потрапляння в неї вологи, бруду і сторонніх предметів.

Для установлення пристрою слід:

- 1. Переконатися у наявності вільного простору для підключення пристрою і прокладання проводів (див. *[рисунок](#page-18-2) 5.1* і *[рисунок](#page-19-0) 5.2*).
- 2. Закріпити пристрій на DIN-рейці або на вертикальній поверхні за допомогою гвинтів М3 × 15 (до комплекту постачання не входять).

<span id="page-18-2"></span>![](_page_18_Figure_6.jpeg)

**Рисунок 5.1 – Габаритний кресленик ПР110-х.8х.4х**

<span id="page-19-0"></span>![](_page_19_Picture_0.jpeg)

**Рисунок 5.2 – Габаритний кресленик ПР110-х.12х.8х**

Посадкове місце у шафі електрообладнання для установлення пристрою на стіну готується відповідно до розмірів, наведених на *[рисунку](#page-20-0) 5.3* і *[рисунку](#page-20-1) 5.4*.

<span id="page-20-1"></span><span id="page-20-0"></span>![](_page_20_Figure_0.jpeg)

### <span id="page-21-0"></span>**5.2 «Швидка» заміна**

Конструкція клемника дозволяє оперативно замінити пристрій без демонтажу приєднаних до нього зовнішніх ліній зв'язку.

Для «швидкої» заміни пристрою слід:

- 1. Знеструмити всі лінії зв'язку, що підходять до пристрою, у тому числі лінії живлення.
- 2. Відкрутити кріпильні гвинти по краях клемної колодки пристрою (нижня колодка незнімна).
- 3. Відокремити знімну частину колодки від пристрою разом з приєднаними зовнішніми лініями зв'язку за допомогою викрутки або іншого відповідного інструменту (див. *[рисунок](#page-22-0) 5.5*).
- 4. Зняти пристрій з DIN-рейки або вийняти пристрій з щита, а на його місце встановити інший з попередньо видаленою рознімною частиною клем.
- 5. Під'єднати до встановленого пристрою зняту частину клем з приєднаними зовнішніми лініями зв'язку.
- 6. Закрутити кріпильні гвинти клемної колодки.

<span id="page-22-0"></span>![](_page_22_Picture_0.jpeg)

**Рисунок 5.5 – Демонтаж знімної частини клемників**

# <span id="page-23-0"></span>**6 Підключення**

### <span id="page-23-1"></span>**6.1 Рекомендації щодо підключення**

Для забезпечення надійності електричних з'єднань рекомендується використовувати мідні багатожильні кабелі. Кінці кабелів слід зачистити, потім залудити їх або використати кабельні наконечники. Жили кабелів слід зачищати так, щоб їх оголені кінці після підключення до пристрою не виступали за межі клемника. Перетин жил кабелів має бути не більше 1 мм2.

Загальні вимоги до ліній з'єднань:

- під час прокладання кабелів слід виділити лінії зв'язку, що з'єднують пристрій з датчиком, у самостійну трасу (або кілька трас), розташовуючи її (або їх) окремо від силових кабелів, а також від кабелів, що створюють високочастотні й імпульсні завади;
- для захисту входів пристрою від впливу промислових електромагнітних завад лінії зв'язку пристрою з датчиком слід екранувати. В якості екранів можуть бути використані як спеціальні кабелі з екрануючим обплетенням, так і заземлені сталеві труби відповідного діаметру. Екрани кабелів з екрануючим обплетенням слід підключити до контакту функціонального заземлення (FE) у щиті керування;
- фільтри мережевих завад слід встановлювати у лініях живлення пристрою;
- іскрогасні фільтри слід встановлювати у лініях комутації силового обладнання.

При монтажі системи, в якій працює пристрій, слід враховувати правила організації ефективного заземлення:

- усі заземлювальні лінії слід прокладати за схемою «зірка» із забезпеченням хорошого контакту із заземлюваним елементом;
- усі заземлювальні кола повинні бути виконані проводами найбільшого перетину;
- забороняється об'єднувати клему пристрою з маркуванням «загальна» і заземлювальні лінії.

### <span id="page-23-2"></span>**6.2 Призначення контактів клемника**

#### **ПОПЕРЕДЖЕННЯ**

Сірою заливкою позначені невикористовувані клеми.

![](_page_24_Figure_0.jpeg)

**Рисунок 6.1 – Розташування контактів ПР110-х.8х.4х**

![](_page_24_Picture_156.jpeg)

![](_page_24_Picture_157.jpeg)

#### **Продовження таблиці 6.1**

![](_page_25_Picture_215.jpeg)

![](_page_26_Picture_259.jpeg)

#### **Таблиця 6.2 – Розташування контактів ПР110-220.8х.4х**

![](_page_27_Figure_0.jpeg)

**Рисунок 6.2 – Розташування контактів ПР110-24.12Д.8Р**

![](_page_28_Picture_407.jpeg)

#### **Таблиця 6.3 – Розташування контактів ПР110-24.12Д.8Р**

![](_page_29_Figure_0.jpeg)

**Рисунок 6.3 – Розташування контактів ПР110-220.12ДФ.8Р**

![](_page_30_Picture_395.jpeg)

#### **Таблиця 6.4 – Розташування контактів ПР110-220.12Д.8Р**

### <span id="page-31-0"></span>**6.3 Підключення датчиків**

#### <span id="page-31-1"></span>**6.3.1 Загальні відомості**

![](_page_31_Picture_2.jpeg)

#### **УВАГА**

Для захисту вхідних кіл пристрою від можливого пробою зарядами статичної електрики, накопиченої на лініях зв'язку «пристрій – датчик», перед підключенням до клемника пристрою їх жили слід на 1– 2 секунди з'єднати з гвинтом функціонального заземлення (FE) щита.

Під час перевірки справності датчика і лінії зв'язку слід вимкнути пристрій з мережі живлення. Щоб уникнути виходу пристрою з ладу при «продзвонці» зв'язків, слід використовувати вимірювальні пристрої з напругою живлення не більше 4,5 В. При більш високих напругах живлення цих пристроїв відключення датчика від пристрою є обов'язковим.

#### <span id="page-31-2"></span>**6.3.2 Підключення датчиків з дискретним виходом**

**УВАГА** У разі використання змінного струму всі входи всередині групи повинні працювати від однієї фази. Різні фази напруги допустимо підключати тільки між групами входів.

![](_page_32_Figure_0.jpeg)

*1) ПР110-24.8Д.4Р 2) ПР110-220.8ДФ.4Р*

**Рисунок 6.4 – Підключення дискретних датчиків з виходом типу «сухий контакт»**

![](_page_33_Figure_0.jpeg)

*1) ПР110-24.12Д.8Р 2) ПР110-220.12ДФ.8Р*

**Рисунок 6.5 – Підключення дискретних датчиків з виходом типу «сухий контакт»**

![](_page_34_Figure_0.jpeg)

#### <span id="page-34-0"></span>**6.3.3 Схема підключення дискретних датчиків з транзистором p-n-p-типу**

**Рисунок 6.6 – Схема підключення трипровідних дискретних датчиків, що мають вихідний транзистор pn-p-типу з відкритим колектором**

### <span id="page-35-0"></span>**6.4 Підключення навантаження до ВЕ**

#### <span id="page-35-1"></span>**6.4.1 Підключення навантажень до реле**

![](_page_35_Figure_2.jpeg)

**Рисунок 6.7 – Підключення навантажень до вихідних контактів реле**

### <span id="page-36-0"></span>**6.5 Підключення до ПК**

![](_page_36_Figure_1.jpeg)

*G1 – джерело живлення з номінальною напругою, що залежить від виконання пристрою* **Рисунок 6.8 – Схема підключення до ПК (через перетворювач ПР-КП10)**

![](_page_37_Figure_0.jpeg)

*G1 – джерело живлення з номінальною напругою, що залежить від виконання пристрою* **Рисунок 6.9 – Схема підключення до ПК (через перетворювач ПР-КП20)**

Схеми кабелів КС5 і КС8 наведено у *[розділі](#page-38-0) 6.6*.

### <span id="page-38-0"></span>**6.6 Схеми кабелів для програмування**

![](_page_38_Figure_1.jpeg)

**Рисунок 6.10 – Схема кабелю КС5**

![](_page_38_Figure_3.jpeg)

**Рисунок 6.11 – Схема кабелю КС8**

# <span id="page-39-0"></span>**7 Експлуатування**

### <span id="page-39-1"></span>**7.1 Керування та індикація**

На лицьовій панелі пристрою розташовані елементи індикації та керування (див. рисунок нижче):

- три світлодіоди стану пристрою;
- світлодіоди стану **Входи** і **Виходи**;
- рознімач програмування.

![](_page_39_Picture_6.jpeg)

**Рисунок 7.1 – Лицьова панель ПР110-х.12х.8х**

#### **Таблиця 7.1 – Призначення світлодіодів**

![](_page_39_Picture_176.jpeg)

#### **Продовження таблиці 7.1**

![](_page_40_Picture_293.jpeg)

#### **Таблиця 7.2 – Призначення рознімача «ПРОГ.»**

![](_page_40_Picture_294.jpeg)

### <span id="page-40-0"></span>**7.2 Режими роботи**

Після подання живлення, перед початком виконання програми користувача, пристрій виконує налаштування апаратних ресурсів і самотестування. Самотестування включає в себе перевірку цілісності вбудованого програмного забезпечення пристрою і коректності програми користувача.

<span id="page-41-1"></span>Якщо самотестування пройшло успішно, пристрій переходить до основної роботи (Робочий режим). В іншому випадку пристрій переходить в аварійний режим (див. *[рисунок](#page-41-1) 7.2*).

![](_page_41_Figure_1.jpeg)

**Рисунок 7.2 – Алгоритм запуску пристрою**

#### <span id="page-41-0"></span>**7.2.1 Робочий режим**

У робочому режимі пристрій повторює таку послідовність (робочий цикл):

- початок циклу;
- читання стану входів;
- виконання коду програми користувача;
- запис стану виходів;
- перехід у початок циклу.

На початку циклу пристрій зчитує стани входів і копіює зчитані значення в область пам'яті входів. Далі виконується код програми, яка працює з копією значень входів.

#### <span id="page-42-0"></span>**7.2.2 Аварійний режим**

У разі виникнення аварійної ситуації пристрій переходить в аварійний режим.

У таблиці нижче представлені приклади аварійних ситуацій і рекомендації щодо їх усунення.

#### **Таблиця 7.3 – Несправності та способи їх усунення**

![](_page_42_Picture_347.jpeg)

### <span id="page-42-1"></span>**7.3 Оновлення вбудованого ПЗ**

У пристрої можна змінювати версії вбудованого програмного забезпечення через інтерфейс програмування.

Для зміни вбудованого ПЗ слід підготувати:

- ПК з ОС Windows Vista/7/8/10, встановленим OwenLogic і доступом в Інтернет;
- перетворювач ПР-КП20 з набором кабелів (для підключення пристрою до ПК);
- встановити драйвер ПР-КП20 на ПК.

OwenLogic може оновити ПЗ пристрою під час запису програми користувача.

Якщо вбудоване ПЗ не вдається автоматично оновити, то можна **оновити примусово**. Цей спосіб може знадобитися, якщо пристрій не визначається в OwenLogic, але драйвер ПР-КП20 коректно відображається у диспетчері пристроїв.

Для примусової зміни вбудованого ПЗ слід:

- 1. Відключити живлення пристрою.
- 2. Зняти кришку і встановити перемичку на ХР3 крайні праві контакти (див. *[рисунок](#page-43-0) 7.3*).

![](_page_43_Picture_5.jpeg)

**ПОПЕРЕДЖЕННЯ** На деяких моделях пристрою замість штирів розташовуються гнізда, їх слід замкнути. Якщо немає перемичок, то можна замкнути скріпкою або проводом.

<span id="page-43-0"></span>![](_page_43_Figure_7.jpeg)

**Рисунок 7.3 – Розташування перемичок**

- 3. Підключити до ПК і подати живлення на пристрій.
- 4. Перевірити в диспетчері пристроїв Windows, який СОМ-порт було надано ПР-КП20.
- 5. В OwenLogic вказати номер цього COM-порту: **Пристрій/Налаштування порту**.
- 6. У меню OwenLogic вибрати пункт **Пристрій/Оновити вбудоване ПЗ**. Зі списку вибрати потрібну модель.

![](_page_43_Picture_13.jpeg)

#### **ПОПЕРЕДЖЕННЯ**

Уточнити модифікацію можна по етикетці на бічній поверхні пристрою.

<span id="page-44-0"></span>7. Запустити процес зміни вбудованого ПЗ натисканням кнопки **Вибрати** (див . *[рисунок](#page-44-0) 7.4*).

![](_page_44_Picture_183.jpeg)

#### **Рисунок 7.4 – Вибір модифікації пристрою для зміни вбудованого ПЗ**

- 8. Після закінчення процесу зміни вбудованого ПЗ, відключити живлення пристрою і видалити перемичку. Надіти кришку пристрою.
- 9. Включити пристрій. Запустити OwenLogic. Перевірити індикацію модифікації пристрою у правому нижньому кутку програми. Якщо відображається зелений кружечок, то процес зміни вбудованого ПЗ пройшов вдало, і пристрій готовий до програмування. Якщо відображається напис «Пристрій не підключено», то пристрій слід віддати у сервісний центр.

# <span id="page-45-0"></span>**8 Технічне обслуговування**

### <span id="page-45-1"></span>**8.1 Загальні вказівки**

Під час виконання робіт з технічного обслуговування пристрою слід дотримуватися вимог безпеки з *[розділу](#page-12-1) 3*.

Технічне обслуговування пристрою проводиться не рідше одного разу на 6 місяців і складається з таких процедур:

- перевірка кріплення пристрою;
- перевірка гвинтових з'єднань;
- видалення пилу та бруду з клемника пристрою.

# <span id="page-45-2"></span>**9 Маркування**

На корпус пристрою нанесені:

- товарний знак підприємства-виробника;
- умовне позначення пристрою;
- знак відповідності технічним регламентам;
- клас електробезпеки за ДСТУ EN 61140;
- ступінь захисту за ДСТУ EN 60529;
- рід живильного струму, номінальна напруга або діапазон напруг живлення;
- номінальна споживана потужність;
- заводський номер та рік випуску (штрихкод);
- схема підключення.

На споживчу тару нанесені:

- товарний знак та адреса підприємства-виробника;
- найменування та (або) умовне позначення виконання пристрою;
- заводський номер пристрою (штрихкод);
- дата пакування.

# <span id="page-46-0"></span>**10 Пакування**

Пакування пристрою проводиться за ДСТУ 8281 до індивідуальної споживчої тари, що виконана з гофрованого картону. Перед укладанням в індивідуальну споживчу тару кожен пристрій слід спакувати в пакет з поліетиленової плівки.

Опаковання пристрою має відповідати документації підприємства-виробника і забезпечувати збереження пристрою при зберіганні та транспортуванні.

Допускається використання іншого виду пакування за погодженням із Замовником.

# <span id="page-46-1"></span>**11 Транспортування та зберігання**

Пристрій транспортується у закритому транспорті будь-якого виду. У транспортних засобах тара повинна кріпитися згідно з правилами, що діють на відповідних видах транспорту.

Транспортування пристроїв повинно здійснюватися при температурі навколишнього повітря від мінус 25 до плюс 55 °С із дотриманням заходів захисту від ударів та вібрацій.

Пристрої слід перевозити у транспортній тарі поштучно або у контейнерах.

Пристрої повинні зберігатися у тарі виробника при температурі навколишнього повітря від 5 до 40 ° С в опалюваних сховищах. У повітрі не повинні бути присутніми агресивні домішки.

Пристрій слід зберігати на стелажах.

# <span id="page-47-0"></span>**12 Комплектність**

![](_page_47_Picture_72.jpeg)

![](_page_47_Picture_2.jpeg)

**ПРИМІТКА** Виробник залишає за собою право внесення доповнень до комплектності пристрою.

# <span id="page-48-0"></span>**Додаток А. Карта регістрів Modbus**

Функції читання:

- 0x01 (read coil status);
- 0x02 (read multiple registers):
- 0x03 (read holding registers);
- 0x04 (read input registers).

Функції запису:

- 0x05 (force single coil):
- 0x06 (preset single register):
- 0x0F (force multiple coils):
- 0x10 (preset multiple registers).

Параметри бітової маски можуть читатися як функцією 0х03, так і 0х01 – у цьому випадку номер регістра потрібно помножити на 16 і додати номер біта.

Підтримувані типи даних:

- **int16** беззнакове ціле (2 байти), на кожен параметр відводиться один регістр Modbus;
- **bit**.

Типи доступу: R – тільки читання, RW – читання/запис.

#### **Таблиця А.1 – Карта регістрів Modbus**

![](_page_48_Picture_332.jpeg)

#### **Продовження таблиці А.1**

![](_page_49_Picture_313.jpeg)

#### **Продовження таблиці А.1**

![](_page_50_Picture_266.jpeg)

![](_page_51_Picture_0.jpeg)

61153, м. Харків, вул. Гвардійців Широнінців, 3А тел.: (057) 720-91-19 тех. підтримка 24/7: 0-800-21-01-96, support@owen.ua відділ продажу: sales@owen.ua www.owen.ua реєстр.: 2-UK-104257-1.2